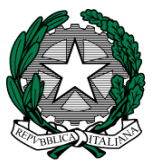

#### **MINISTERO dell'ISTRUZIONE, dell'UNIVERSITA' e della RICERCA I. C. VIA ORMEA** Via Ormea, 6  $\triangleq$  0661568456  $\triangleq$  0661569749 00166 ROMA – XXVI° Distretto – XIII° Municipio C.M. RMIC8G200T – C.F. 97715090581 [www.icviaormea.gov.it](http://www.icviaormea.gov.it/)  $\boxtimes$  mic8g200t@istruzione.it  $\boxtimes$  mic8g200t@pec.istruzione.it

## COMUNICAZIONE ATA N. 97

Al personale Amministrativo Al DSGA Plesso Via Ormea

### **Oggetto: Avvio del corso di formazione: "GDPR - General Data Protection Regulation"**

In allegato le istruzioni per partecipare al corso di formazione rivolto al personale della scuola sul Regolamento Generale sulla Protezione dei Dati e la Pubblica Amministrazione: l'impatto della nuova disciplina nell'agire amministrativo.

Il corso, strutturato quale introduzione al GDPR, si propone di guidare il personale delle Istituzioni Scolastiche (Dirigenti Scolastici, Direttori dei Servizi Generali e Amministrativi e Assistenti Amministrativi) in un percorso di adeguamento ai principali cambiamenti in tema di trattamento di dati personali, tenendo conto di un quadro normativo ancora fluido e non del tutto assestatosi. L'intervento formativo in oggetto prevede 9 ore di formazione in autoistruzione, dal 28 maggio all'8 giugno 2018, tramite la piattaforma del Ministero Learning@MIUR.

Per tutto il periodo di fruizione del corso sarà attivo - dalle ore 9.00 alle ore 18.00, dal lunedì al venerdì - un servizio di tutoring online cui sarà possibile rivolgersi attraverso il forum, la messaggistica di piattaforma e la casella di posta elettronica dedicata: [gdpris.for@istruzione.it](mailto:gdpris.for@istruzione.it)

Il personale indicato per fruire del corso, dopo aver effettuato l'accesso al portale SIDI [http://portale.pubblica.istruzione.it,](http://portale.pubblica.istruzione.it/) dovrà collegarsi alla piattaforma didattica Learning@MIUR e seguire le istruzioni operative fornite in allegato. In caso di difficoltà di accesso alla piattaforma didattica sarà possibile richiedere assistenza alla Redazione inviando un messaggio a [learningmiur@istruzione.it.](mailto:learningmiur@istruzione.it)

Roma, 25/05/2018

IL DIRIGENTE SCOLASTICO Giuseppe Russo (firma autografa sostituita a mezzo stampa, ex art. 3, co. 2, D.lgs. 39/93)

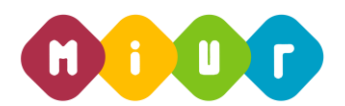

# **Ministero dell'Istruzione, dell'Università e della Ricerca**

*DIREZIONE GENERALE PER I CONTRATTI, GLI ACQUISTI E PER I SISTEMI INFORMATIVI E LA STATISTICA - UFFICIO III*

# **"GDPR - GENERAL DATA PROTECTION REGULATION"**

# **ISTRUZIONI OPERATIVE PER ACCEDERE ALLA PIATTAFORMA DIDATTICA LEARNING@MIUR**

Di seguito sono descritte le istruzioni operative per accedere allo spazio online dedicato al corso **"GDPR – General Data Protection Regulation"**, che vi preghiamo di leggere ed eseguire con attenzione.

Eseguita l'autenticazione al portale SIDI, in caso di problemi inerenti l'accesso alla piattaforma didattica *Learning@MIUR* è possibile contattare la casella e-mail della Redazione [learningmiur@istruzione.it](mailto:learningmiur@istruzione.it)

Per richieste di supporto nella gestione delle attività online e di chiarimento sul percorso formativo, è possibile contattare i Tutor dedicati al corso scrivendo alla casella e-mail dedicata [gdpr.for@istruzione.it](mailto:gdpr.for@istruzione.it)

Per facilitare le risposte della Redazione si consiglia di specificare nella e-mail la regione e l'ufficio di appartenenza.

Seguire attentamente i seguenti passaggi operativi per procedere all'accesso.

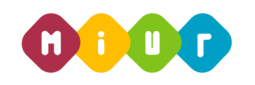

### *Accesso al Portale*

1. Collegarsi al portale SIDI [http://portale.pubblica.istruzione.it](http://portale.pubblica.istruzione.it/), compilare le voci *Username* e *Password*, negli appositi campi, e fare clic su *Entra*;

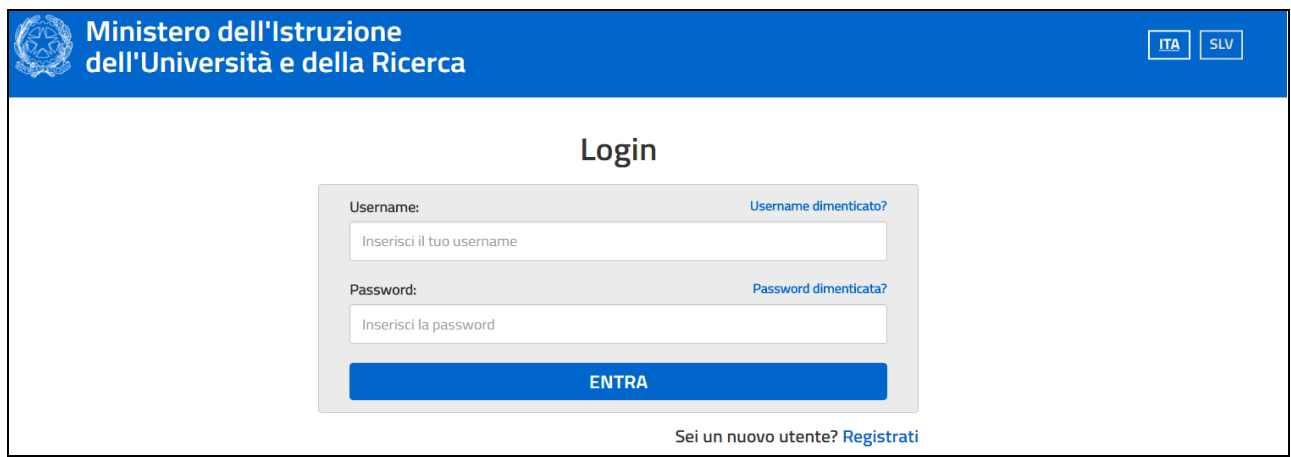

2. Dal menu *Applicazioni SIDI*, esplodere la voce *Formazione*;

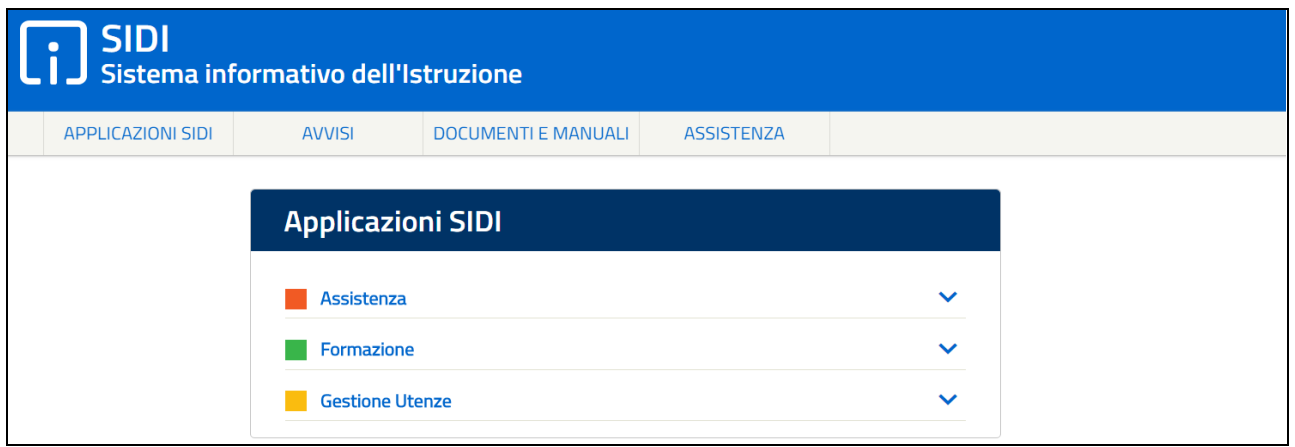

3. Selezionare la voce *Learning@MIUR* per accedere alla piattaforma didattica;

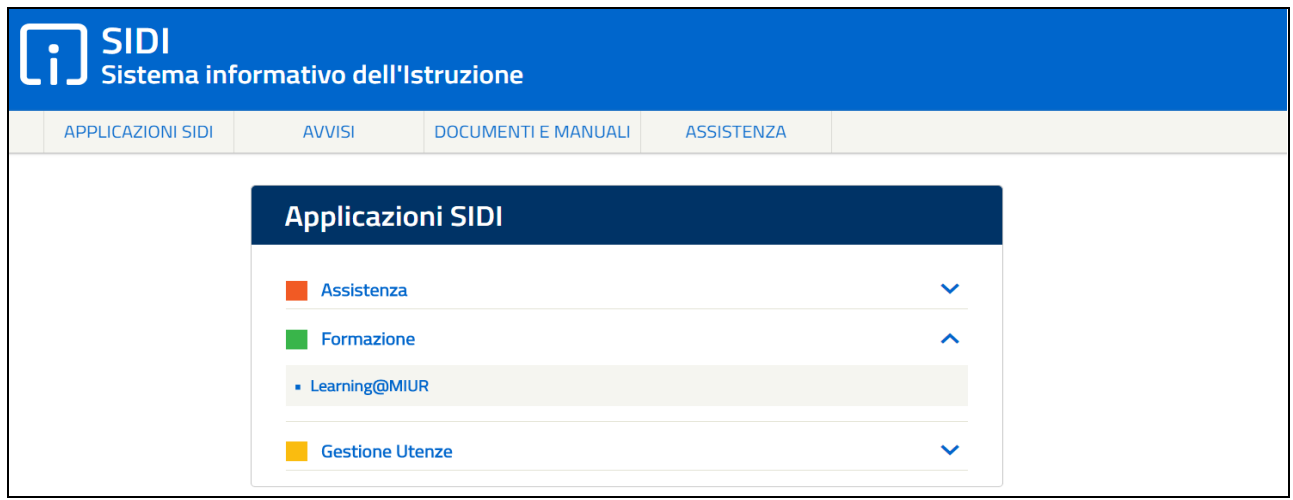

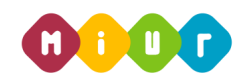

4. Si accede in tal modo alla Home page:

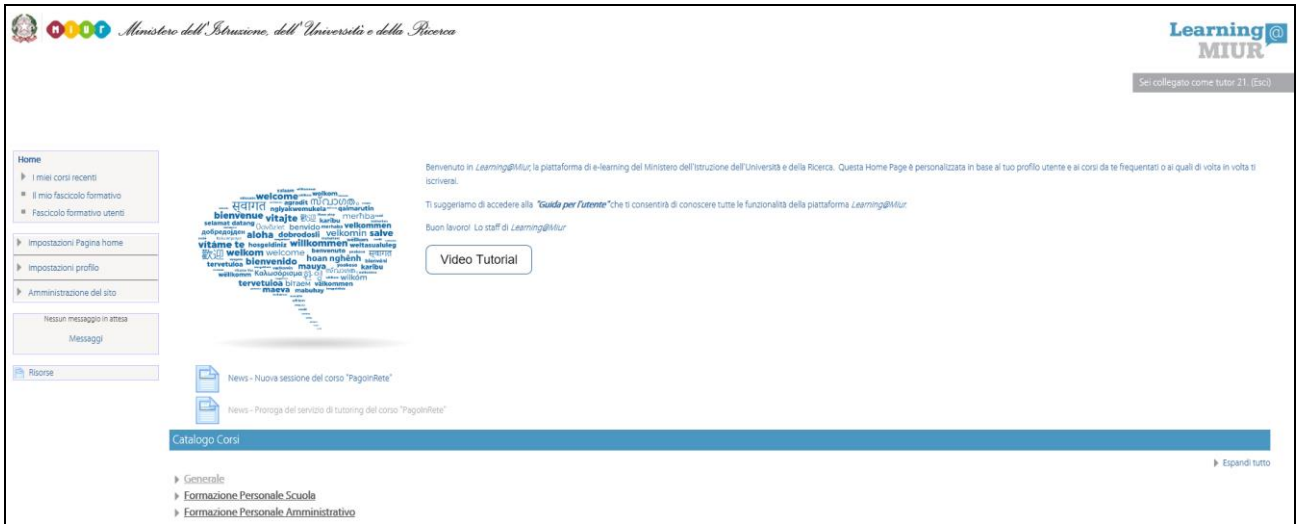

#### *Iscrizione al corso*

1. Per iscriversi al corso di formazione sarà necessario esplodere la Categoria di corso facendo clic sulla voce **"***Formazione Personale Amministrativo***"**;

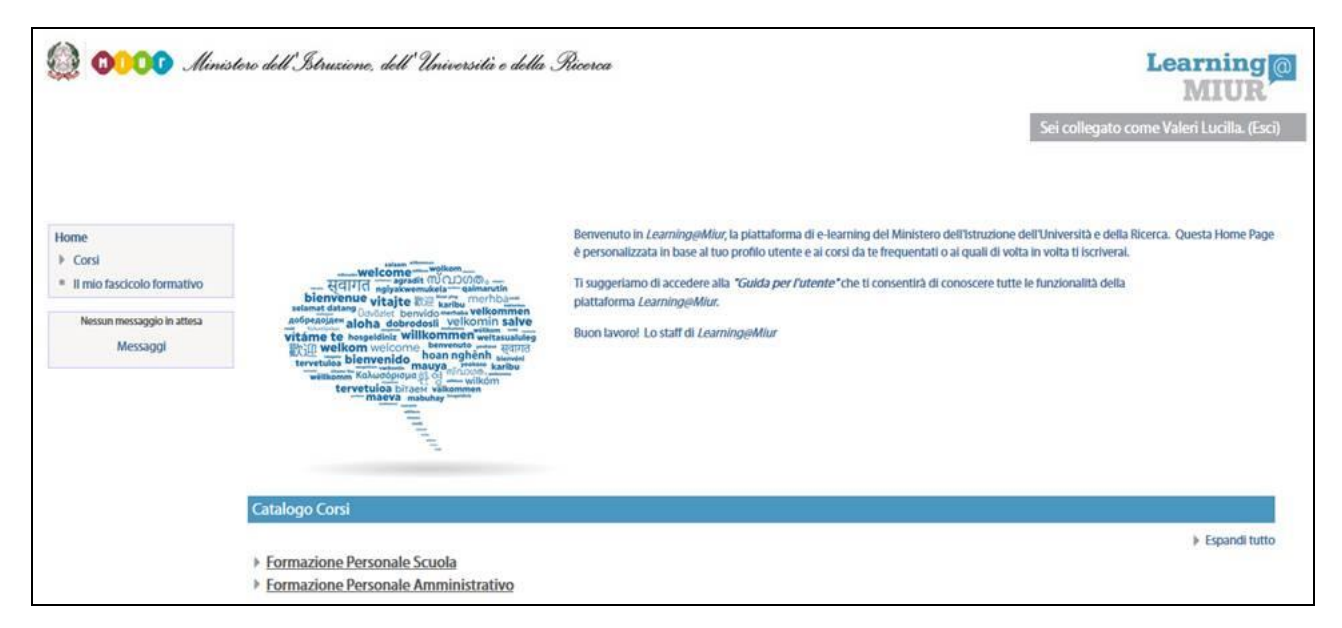

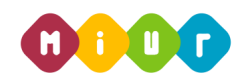

2. Selezionare il link della sezione *"Il GDPR e la PA: l'impatto della nuova disciplina sul trattamento dei dati personali nell'agire amministrativo***"**;

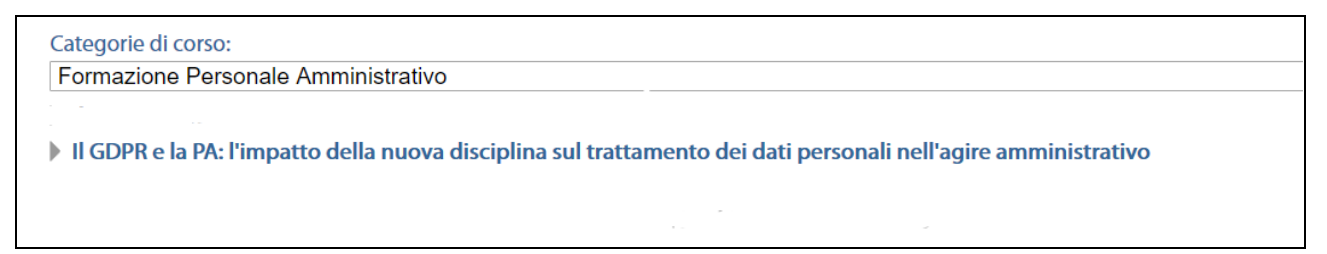

#### 3. Successivamente selezionare il nome del corso *"GDPR - General Data Protection Regulation"*;

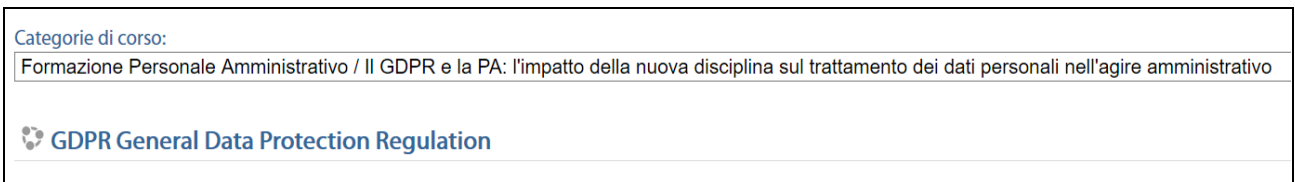

#### 4. L'accesso alla nuova pagina permette l'iscrizione attraverso il pulsante *Iscrivimi*.

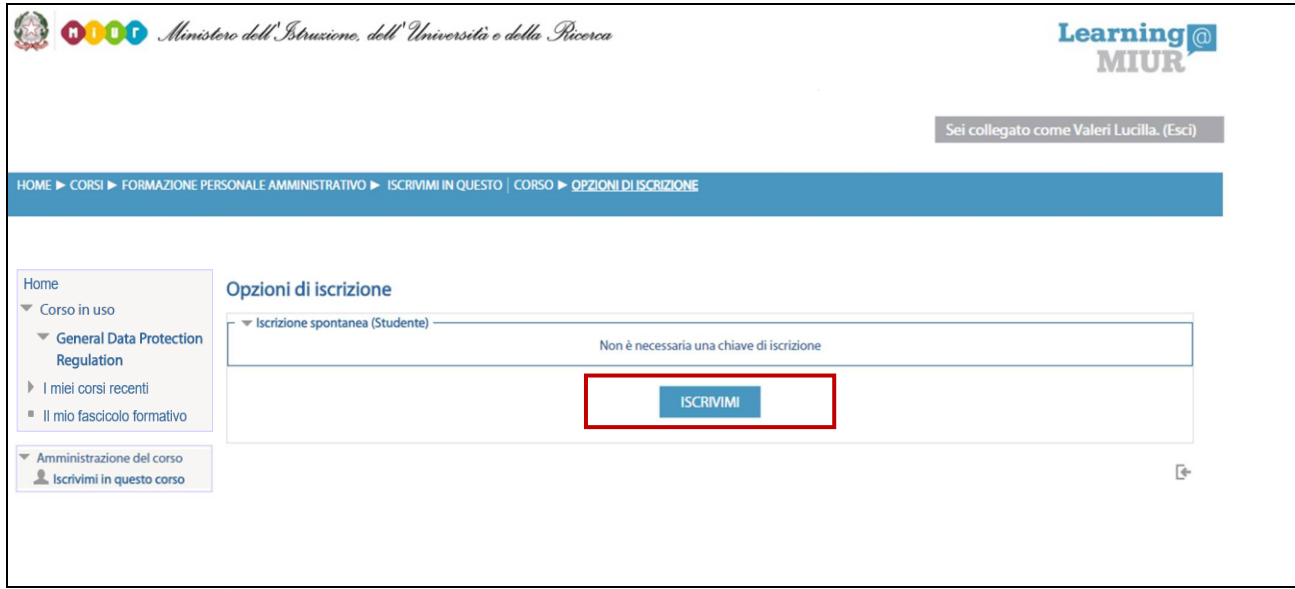

A conferma, dell'avvenuta iscrizione il sistema introduce, in automatico, alla pagina di riepilogo delle risorse didattiche.

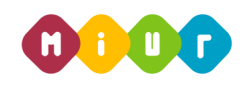

## *Accesso al WBT (Web Based Training)*

La pagina principale dell'iniziativa formativa mostra tutte le risorse e gli strumenti, a disposizione, utili per una corretta fruizione del corso. La sezione *Attività di formazione a distanza* è la porzione specifica dedicata allo studio del WBT; ne è parte integrante il *Questionario di autovalutazione* da compilare al termine della fruizione dei moduli che compongono il corso.

Selezionando l'icona del WBT si accede alla scheda che introduce al modulo formativo.

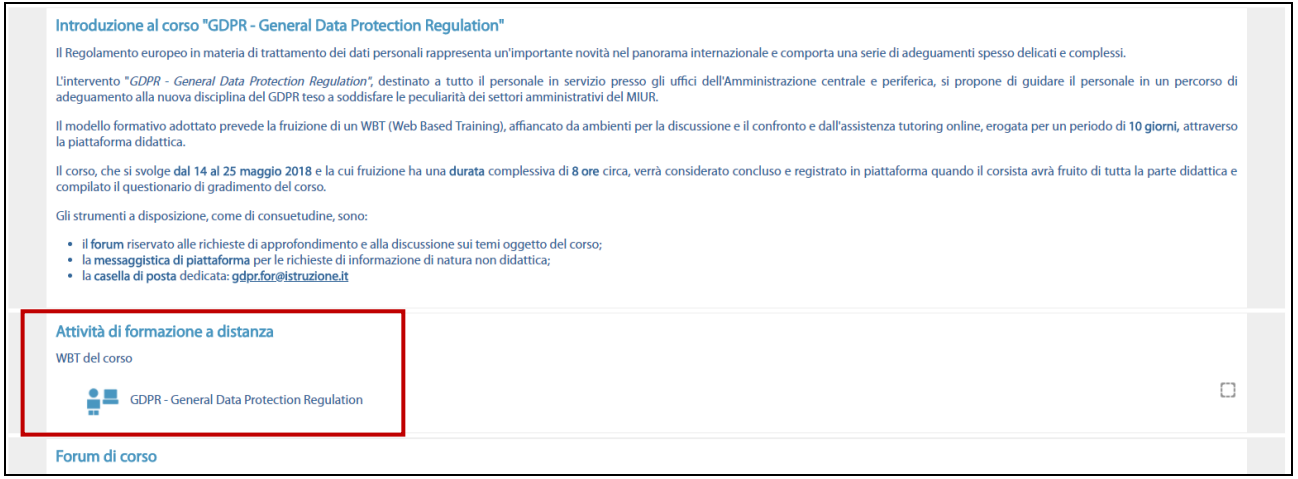

#### *Accesso al Forum*

Moderato dai Tutor e dedicato alle discussioni tematiche inerenti il corso, il Forum è un ambiente in cui tutti gli iscritti all'iniziativa possono intervenire, partecipare al dibattito e pubblicare un proprio contributo per condividere riflessioni anche al fine di chiarire i dubbi che possono emergere durante la fruizione del percorso formativo.

Per accedere al Forum di corso è sufficiente selezionare l'icona ad esso corrispondente e successivamente scegliere l'area di interesse tra gli argomenti proposti.

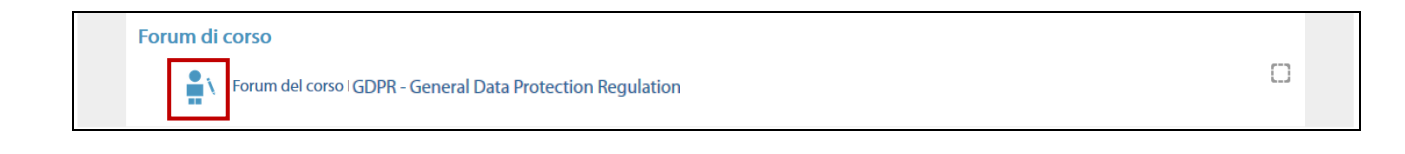